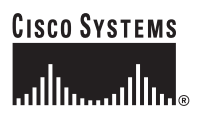

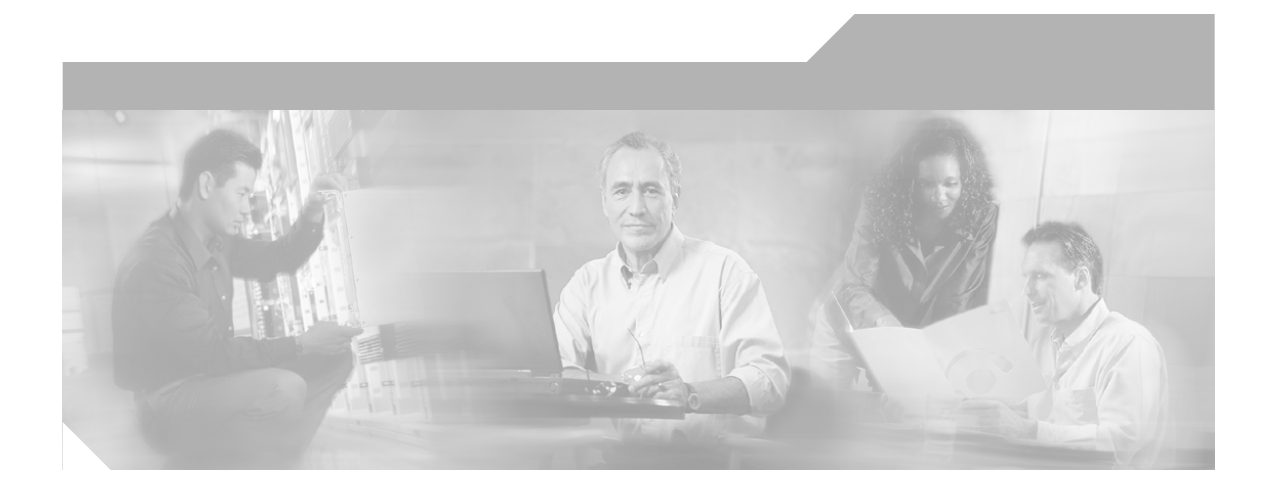

## **Cisco 837 Router and SOHO 97 Router Hardware Installation Guide**

#### **Corporate Headquarters**

Cisco Systems, Inc. 170 West Tasman Drive San Jose, CA 95134-1706 USA <http://www.cisco.com> Tel: 408 526-4000 800 553-NETS (6387) Fax: 408 526-4100

Customer Order Number: DOC-7814781= Text Part Number: 78-14781-02

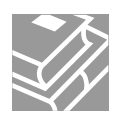

THE SPECIFICATIONS AND INFORMATION REGARDING THE PRODUCTS IN THIS MANUAL ARE SUBJECT TO CHANGE WITHOUT NOTICE. ALL STATEMENTS, INFORMATION, AND RECOMMENDATIONS IN THIS MANUAL ARE BELIEVED TO BE ACCURATE BUT ARE PRESENTED WITHOUT WARRANTY OF ANY KIND, EXPRESS OR IMPLIED. USERS MUST TAKE FULL RESPONSIBILITY FOR THEIR APPLICATION OF ANY PRODUCTS.

THE SOFTWARE LICENSE AND LIMITED WARRANTY FOR THE ACCOMPANYING PRODUCT ARE SET FORTH IN THE INFORMATION PACKET THAT SHIPPED WITH THE PRODUCT AND ARE INCORPORATED HEREIN BY THIS REFERENCE. IF YOU ARE UNABLE TO LOCATE THE SOFTWARE LICENSE OR LIMITED WARRANTY, CONTACT YOUR CISCO REPRESENTATIVE FOR A COPY.

The following information is for FCC compliance of Class A devices: This equipment has been tested and found to comply with the limits for a Class A digital device, pursuant to part 15 of the FCC rules. These limits are designed to provide reasonable protection against harmful interference when the equipment is operated in a commercial environment. This equipment generates, uses, and can radiate radio-frequency energy and, if not installed and used in accordance with the instruction manual, may cause harmful interference to radio communications. Operation of this equipment in a residential area is likely to cause harmful interference, in which case users will be required to correct the interference at their own expense.

The following information is for FCC compliance of Class B devices: The equipment described in this manual generates and may radiate radio-frequency energy. If it is not installed in accordance with Cisco's installation instructions, it may cause interference with radio and television reception. This equipment has been tested and found to comply with the limits for a Class B digital device in accordance with the specifications in part 15 of the FCC rules. These specifications are designed to provide reasonable protection against such interference in a residential installation. However, there is no guarantee that interference will not occur in a particular installation.

Modifying the equipment without Cisco's written authorization may result in the equipment no longer complying with FCC requirements for Class A or Class B digital devices. In that event, your right to use the equipment may be limited by FCC regulations, and you may be required to correct any interference to radio or television communications at your own expense.

You can determine whether your equipment is causing interference by turning it off. If the interference stops, it was probably caused by the Cisco equipment or one of its peripheral devices. If the equipment causes interference to radio or television reception, try to correct the interference by using one or more of the following measures:

- Turn the television or radio antenna until the interference stops.
- Move the equipment to one side or the other of the television or radio.
- Move the equipment farther away from the television or radio.

• Plug the equipment into an outlet that is on a different circuit from the television or radio. (That is, make certain the equipment and the television or radio are on circuits controlled by different circuit breakers or fuses.)

Modifications to this product not authorized by Cisco Systems, Inc. could void the FCC approval and negate your authority to operate the product.

The Cisco implementation of TCP header compression is an adaptation of a program developed by the University of California, Berkeley (UCB) as part of UCB's public domain version of the UNIX operating system. All rights reserved. Copyright © 1981, Regents of the University of California.

NOTWITHSTANDING ANY OTHER WARRANTY HEREIN, ALL DOCUMENT FILES AND SOFTWARE OF THESE SUPPLIERS ARE PROVIDED "AS IS" WITH ALL FAULTS. CISCO AND THE ABOVE-NAMED SUPPLIERS DISCLAIM ALL WARRANTIES, EXPRESSED OR IMPLIED, INCLUDING, WITHOUT LIMITATION, THOSE OF MERCHANTABILITY, FITNESS FOR A PARTICULAR PURPOSE AND NONINFRINGEMENT OR ARISING FROM A COURSE OF DEALING, USAGE, OR TRADE PRACTICE.

IN NO EVENT SHALL CISCO OR ITS SUPPLIERS BE LIABLE FOR ANY INDIRECT, SPECIAL, CONSEQUENTIAL, OR INCIDENTAL DAMAGES, INCLUDING, WITHOUT LIMITATION, LOST PROFITS OR LOSS OR DAMAGE TO DATA ARISING OUT OF THE USE OR INABILITY TO USE THIS MANUAL, EVEN IF CISCO OR ITS SUPPLIERS HAVE BEEN ADVISED OF THE POSSIBILITY OF SUCH DAMAGES.

CCSP, CCVP, the Cisco Square Bridge logo, Follow Me Browsing, and StackWise are trademarks of Cisco Systems, Inc.; Changing the Way We Work, Live, Play, and Learn, and iQuick Study are service marks of Cisco Systems, Inc.; and Access Registrar, Aironet, ASIST, BPX, Catalyst, CCDA, CCDP, CCIE, CCIP, CCNA, CCNP, Cisco, the Cisco Certified Internetwork Expert logo, Cisco IOS, Cisco Press, Cisco Systems, Cisco Systems Capital, the Cisco Systems logo, Cisco Unity, Empowering the Internet Generation, Enterprise/Solver, EtherChannel, EtherFast, EtherSwitch, Fast Step, FormShare, GigaDrive, GigaStack, HomeLink, Internet Quotient, IOS, IP/TV, iQ Expertise, the iQ logo, iQ Net Readiness Scorecard, LightStream, Linksys, MeetingPlace, MGX, the Networkers logo, Networking Academy, Network Registrar, *Packet*, PIX, Post-Routing, Pre-Routing, ProConnect, RateMUX, ScriptShare, SlideCast, SMARTnet, StrataView Plus, TeleRouter, The Fastest Way to Increase Your Internet Quotient, and TransPath are registered trademarks of Cisco Systems, Inc. and/or its affiliates in the United States and certain other countries.

All other trademarks mentioned in this document or Website are the property of their respective owners. The use of the word partner does not imply a partnership relationship between Cisco and any other company. (0502R)

*Cisco 837 Router and SOHO 97 Router Hardware Installation Guide* Copyright © 2005 Cisco Systems, Inc. All rights reserved.

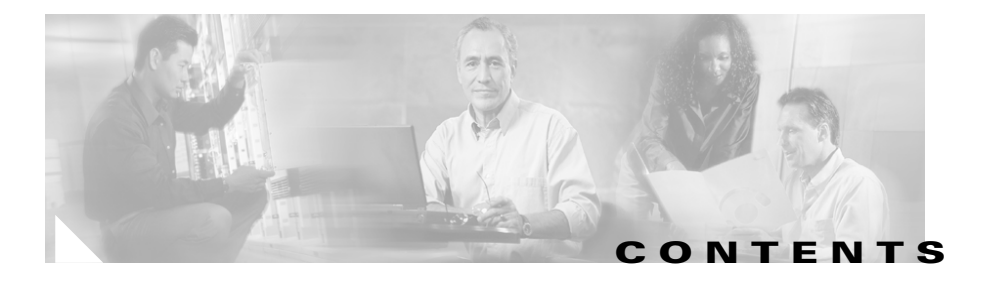

#### **[Preface](#page-8-0) ix**

[Obtaining Documentation](#page-11-0) **xii** [Cisco.com](#page-11-1) **xii** [Documentation DVD](#page-12-0) **xiii** [Ordering Documentation](#page-12-1) **xiii** [Documentation Feedback](#page-12-2) **xiii** [Cisco Product Security Overview](#page-13-0) **xiv** [Reporting Security Problems in Cisco Products](#page-13-1) **xiv** [Obtaining Technical Assistance](#page-14-0) **xv** [Cisco Technical Support Website](#page-14-1) **xv** [Submitting a Service Request](#page-15-0) **xvi** [Definitions of Service Request Severity](#page-16-0) **xvii** [Obtaining Additional Publications and Information](#page-16-1) **xvii**

#### **[Product Overview](#page-18-0) 1-1**

[Features](#page-19-0) **1-2** [Router Overview](#page-20-0) **1-3** [Front Panels](#page-21-0) **1-4** [Back Panel](#page-22-0) **1-5** [LED Functions](#page-23-0) **1-6**

#### **[Installation](#page-24-0) 2-1**

[Preparing for Installation](#page-25-0) **2-2** [Safety](#page-25-1) **2-2**

[Warnings](#page-25-2) **2-2** [Preventing Electrostatic Discharge Damage](#page-27-0) **2-4** [Unpacking the Box](#page-28-0) **2-5** [Preventing Damage to the Router](#page-29-0) **2-6** [Mounting the Router](#page-30-0) **2-7** [Mounting on a Table](#page-30-1) **2-7** [Mounting on a Wall](#page-30-2) **2-7** [Installing the Router](#page-33-0) **2-10** [Connecting Ethernet Devices](#page-34-0) **2-11** [Connecting a Server, PC, or Workstation](#page-34-1) **2-11** [Connecting an ADSL Line](#page-36-0) **2-13** [Connecting a Terminal or PC to the Router's Console Port \(Optional\)](#page-38-0) **2-15** [Connecting the AC Adapter](#page-39-0) **2-16** [Connecting the Console Port to an Async Modem](#page-41-0) **2-18** [Using the Router LEDs to Check Links](#page-43-0) **2-20** [Configuring the Router](#page-43-1) **2-20** [Checking the PC Configuration](#page-43-2) **2-20** [Using Cisco Router Web Setup to Configure the Router](#page-44-0) **2-21**

#### **[Troubleshooting](#page-48-0) 3-1**

[Before You Call Your Cisco Reseller](#page-48-1) **3-1** [Problems During First Startup](#page-49-0) **3-2** [Problems After Router Is Running](#page-50-0) **3-3**

#### **[Specifications and Cables](#page-52-0) A-1**

[System Specifications](#page-52-1) **A-1** [Port Connector Pinouts](#page-53-0) **A-2** [Cabling Specifications](#page-55-0) **A-4**

**Cisco 837 Router and SOHO 97 Router Hardware Installation Guide**

П

[Ethernet Cable Specifications](#page-55-1) **A-4** [Maximum Cable Distances](#page-55-2) **A-4**

**I [NDEX](#page-56-0)**

▅

 $\mathcal{L}_{\mathcal{A}}$ 

**Cisco 837 Router and SOHO 97 Router Hardware Installation Guide**

 $\Box$ 

ı

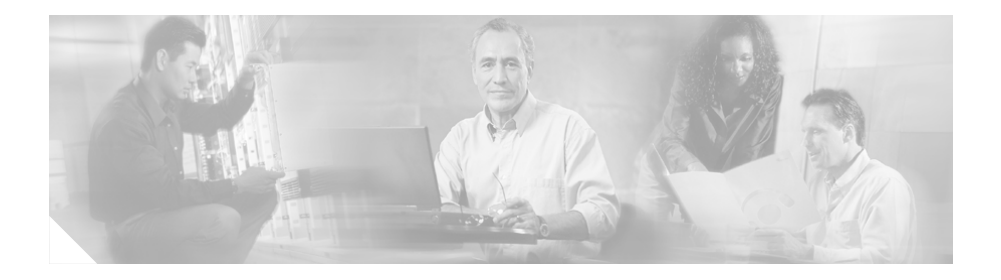

# <span id="page-8-0"></span>**Preface**

This preface describes the audience for, organization of, and conventions used in this guide. It also describes related documentation and tells how to access electronic documentation.

# **Audience**

This guide is intended for service technicians who have no experience installing routers but whose goal is to connect routers to networks as quickly as possible.

# **Organization**

This guide is organized as follows:

- [Chapter 1, "Product Overview"](#page-18-1)—Describes the Cisco 837 and SOHO 97 routers and their features.
- **•** [Chapter 2, "Installation"—](#page-24-1)Provides information on preinstallation, mounting, connecting, and configuring of the router, and verification of router connections.
- **•** [Chapter 3, "Troubleshooting"—](#page-48-2)Describes problems with the router and how to identify and solve them.
- **•** [Appendix A, "Specifications and Cables"—](#page-52-2)Provides Cisco part numbers for cables that you can order and contains port connector pinouts and specifications for cables that you might need to provide.

## <span id="page-9-0"></span>**Conventions**

<span id="page-9-1"></span>This section describes the conventions used in this guide.

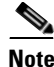

**Note** Means *reader take note*. Notes contain helpful suggestions or references to additional information and material.

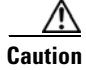

**Caution** This symbol means *reader be careful*. In this situation, you might do something that could result in equipment damage or loss of data.

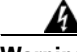

**Warning This warning symbol means danger. You are in a situation that could cause bodily injury. Before you work on any equipment, be aware of the hazards involved with electrical circuitry and be familiar with the standard practices for preventing accidents.** 

#### **Waarschuwing Dit waarschuwingssymbool betekent gevaar. U verkeert in een situatie die lichamelijk letsel kan veroorzaken. Voordat u aan enige apparatuur gaat werken, dient u zich bewust te zijn van de bij elektrische schakelingen betrokken risico's en dient u op de hoogte te zijn van standaard maatregelen om ongelukken te voorkomen.**

- **Varoitus Tämä varoitusmerkki merkitsee vaaraa. Olet tilanteessa, joka voi johtaa ruumiinvammaan. Ennen kuin työskentelet minkään laitteiston parissa, ota selvää sähkökytkentöihin liittyvistä vaaroista ja tavanomaisista onnettomuuksien ehkäisykeinoista.**
- **Attention Ce symbole d'avertissement indique un danger. Vous vous trouvez dans une situation pouvant causer des blessures ou des dommages corporels. Avant de travailler sur un équipement, soyez conscient des dangers posés par les circuits électriques et familiarisez-vous avec les procédures couramment utilisées pour éviter les accidents.**

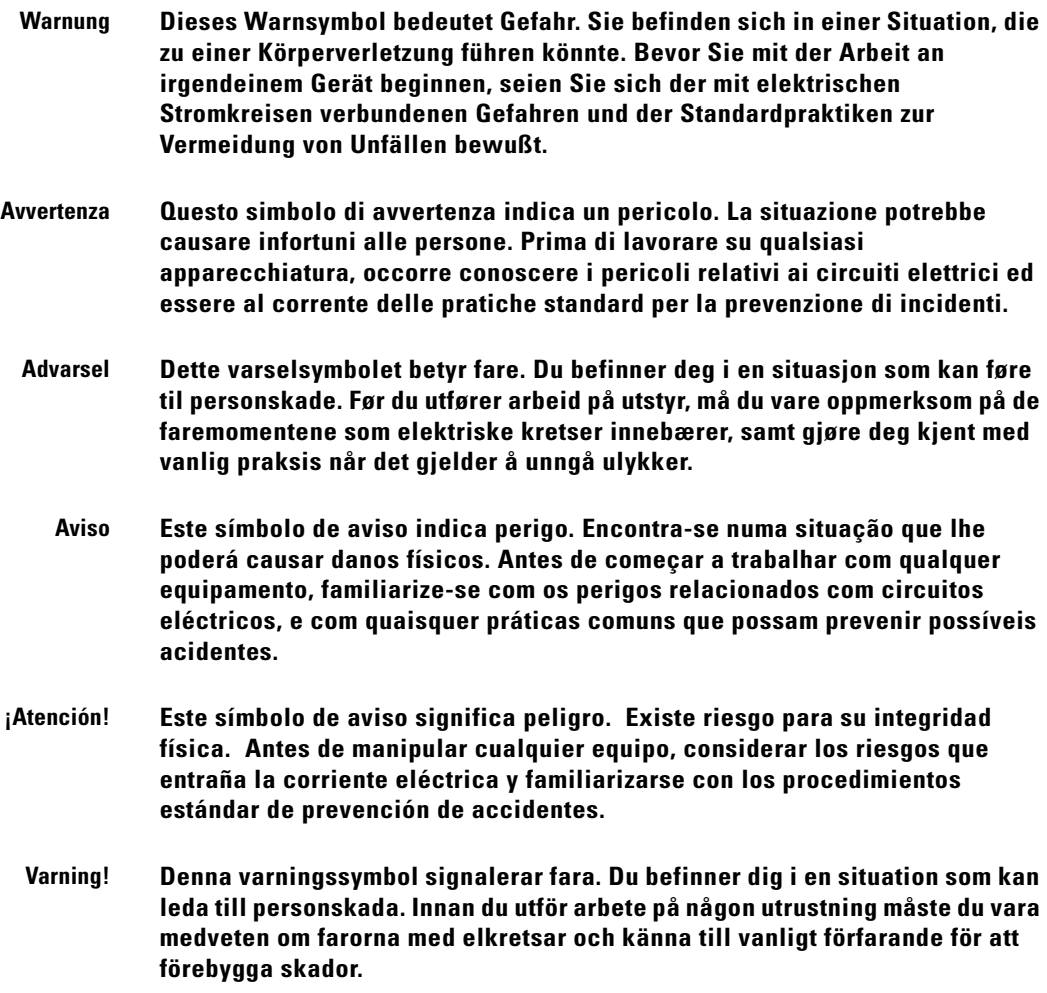

 $\blacksquare$ 

П

## <span id="page-11-2"></span>**Related Documentation**

In addition to this *Cisco 837 Routers and SOHO 97 Hardware Installation Guide*, the documentation for the Cisco 837 and SOHO 97 routers includes the following:

- **•** *Cisco 837 Router and SOHO 97 Router Cabling and Setup Quick Start Guide*
- **•** *Cisco 800 Series Routers Software Configuration Guide*
- **•** *Upgrading Memory in Cisco 800 Series Routers*
- **•** *Regulatory Compliance and Safety Information for Cisco 800 Series and SOHO Series Routers*

You might also need to refer to the following documents:

- **•** Cisco IOS Release 12.0 Quality of Service Solutions Configuration Guide
- **•** Cisco IOS Security Configuration Guide, Release 12.0

## <span id="page-11-0"></span>**Obtaining Documentation**

Cisco documentation and additional literature are available on Cisco.com. Cisco also provides several ways to obtain technical assistance and other technical resources. These sections explain how to obtain technical information from Cisco Systems.

### <span id="page-11-1"></span>**Cisco.com**

You can access the most current Cisco documentation at this URL:

<http://www.cisco.com/univercd/home/home.htm>

You can access the Cisco website at this URL:

<http://www.cisco.com>

You can access international Cisco websites at this URL:

[http://www.cisco.com/public/countries\\_languages.shtml](http://www.cisco.com/public/countries_languages.shtml)

## <span id="page-12-0"></span>**Documentation DVD**

Cisco documentation and additional literature are available in a Documentation DVD package, which may have shipped with your product. The Documentation DVD is updated regularly and may be more current than printed documentation. The Documentation DVD package is available as a single unit.

Registered Cisco.com users (Cisco direct customers) can order a Cisco Documentation DVD (product number DOC-DOCDVD=) from the Ordering tool or Cisco Marketplace.

Cisco Ordering tool:

<http://www.cisco.com/en/US/partner/ordering/>

Cisco Marketplace:

<http://www.cisco.com/go/marketplace/>

## <span id="page-12-1"></span>**Ordering Documentation**

You can find instructions for ordering documentation at this URL:

[http://www.cisco.com/univercd/cc/td/doc/es\\_inpck/pdi.htm](http://www.cisco.com/univercd/cc/td/doc/es_inpck/pdi.htm)

You can order Cisco documentation in these ways:

**•** Registered Cisco.com users (Cisco direct customers) can order Cisco product documentation from the Ordering tool:

<http://www.cisco.com/en/US/partner/ordering/>

**•** Nonregistered Cisco.com users can order documentation through a local account representative by calling Cisco Systems Corporate Headquarters (California, USA) at 408 526-7208 or, elsewhere in North America, by calling 1 800 553-NETS (6387).

# <span id="page-12-2"></span>**Document[ation Feedback](http://www.cisco.com/public/countries_languages.shtml)**

You can send comments about technical documentation to bug-doc@cisco.com.

You can submit comments by using the response card (if present) behind the front cover of your document or by writing to the following address:

Cisco Systems Attn: Customer Document Ordering 170 West Tasman Drive San Jose, CA 95134-9883

We appreciate your comments.

# <span id="page-13-0"></span>**Cisco Product Security Overview**

Cisco provides a free online Security Vulnerability Policy portal at this URL:

[http://www.cisco.com/en/US/products/products\\_security\\_vulnerability\\_policy.ht](http://www.cisco.com/en/US/products/products_security_vulnerability_policy.html) ml

From this site, you can perform these tasks:

- **•** Report security vulnerabilities in Cisco products.
- **•** Obtain assistance with security incidents that involve Cisco products.
- **•** Register to receive security information from Cisco.

A current list of security advisories and notices for Cisco products is available at this URL:

<http://www.cisco.com/go/psirt>

If you prefer to see advisories and notices as they are updated in real time, you can access a Product Security Incident Response Team Really Simple Syndication (PSIRT RSS) feed from this URL:

[http://www.cisco.com/en/US/products/products\\_psirt\\_rss\\_feed.html](http://www.cisco.com/en/US/products/products_psirt_rss_feed.html)

## <span id="page-13-1"></span>**Reporting Security Problems in Cisco Products**

Cisco is committed to delivering secure products. We test our products internally before we release them, and we strive to correct all vulnerabilities quickly. If you think that you might have identified a vulnerability in a Cisco product, contact PSIRT:

**•** Emergencies—[security-alert@cisco.com](mailto:security-alert@cisco.com)

- **•** Nonemergencies—[psirt@cisco.com](mailto:psirt@cisco.com)
- $\mathcal{L}$

**Tip** We encourage you to use Pretty Good Privacy (PGP) or a compatible product to encrypt any sensitive information that you send to Cisco. PSIRT can work from encrypted information that is compatible with PGP versions 2.*x* through 8.*x*.

Never use a revoked or an expired encryption key. The correct public key to use in your correspondence with PSIRT is the one that has the most recent creation date in this public key server list:

[http://pgp.mit.edu:11371/pks/lookup?search=psirt%40cisco.com&op=index&ex](http://pgp.mit.edu:11371/pks/lookup?search=psirt%40cisco.com&op=index&exact=on) act=on

In an emergency, you can also reach PSIRT by telephone:

- **•** 1 877 228-7302
- **•** 1 408 525-6532

## <span id="page-14-0"></span>**Obtaining Technical Assistance**

For all customers, partners, resellers, and distributors who hold valid Cisco service contracts, Cisco Technical Support provides 24-hour-a-day, award-winning technical assistance. The Cisco Technical Support Website on Cisco.com features extensive online support resources. In addition, Cisco Technical Assistance Center (TAC) engineers provide telephone support. If you do not hold a valid Cisco service contract, contact your reseller.

### <span id="page-14-1"></span>**Cisco Technical Support Website**

The Cisco Technical Support Website provides online documents and tools for troubleshooting and resolving technical issues with Cisco products and technologies. The website is available 24 hours a day, 365 days a year, at this URL:

<http://www.cisco.com/techsupport>

Access to all tools on the Cisco Technical Support Website requires a Cisco.com user ID and password. If you have a valid service contract but do not have a user ID or password, you can register at this URL:

<http://tools.cisco.com/RPF/register/register.do>

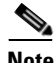

**Note** Use the Cisco Product Identification (CPI) tool to locate your product serial number before submitting a web or phone request for service. You can access the CPI tool from the Cisco Technical Support Website by clicking the **Tools & Resources** link under Documentation & Tools. Choose **Cisco Product Identification Tool** from the Alphabetical Index drop-down list, or click the **Cisco Product Identification Tool** link under Alerts & RMAs. The CPI tool offers three search options: by product ID or model name; by tree view; or for certain products, by copying and pasting **show** command output. Search results show an illustration of your product with the serial number label location highlighted. Locate the serial number label on your product and record the information before placing a service call.

### <span id="page-15-0"></span>**Submitting a Service Request**

Using the online TAC Service Request Tool is the fastest way to open S3 and S4 service requests. (S3 and S4 service requests are those in which your network is minimally impaired or for which you require product information.) After you describe your situation, the TAC Service Request Tool provides recommended solutions. If your issue is not resolved using the recommended resources, your service request is assigned to a Cisco TAC engineer. The TAC Service Request Tool is located at this URL:

<http://www.cisco.com/techsupport/servicerequest>

For S1 or S2 service requests or if you do not have Internet access, contact the Cisco TAC by telephone. (S1 or S2 service requests are those in which your production network is down or severely degraded.) Cisco TAC engineers are assigned immediately to S1 and S2 service requests to help keep your business operations running smoothly.

To open a service request by telephone, use one of the following numbers:

[Asia-Pacific: +61 2 8446 7411 \(Australia: 1 800 805 227\)](http://www.cisco.com/techsupport) EMEA: +32 2 704 55 55 USA: 1 800 553-2447

For a complete list of Cisco TAC contacts, go to this URL:

<http://www.cisco.com/techsupport/contacts>

## <span id="page-16-0"></span>**Definitions of Service Request Severity**

To ensure that all service requests are reported in a standard format, Cisco has established severity definitions.

Severity 1 (S1)—Your network is "down," or there is a critical impact to your business operations. You and Cisco will commit all necessary resources around the clock to resolve the situation.

Severity 2 (S2)—Operation of an existing network is severely degraded, or significant aspects of your business operation are negatively affected by inadequate performance of Cisco products. You and Cisco will commit full-time resources during normal business hours to resolve the situation.

Severity 3 (S3)—Operational performance of your network is impaired, but most business operations remain functional. You and Cisco will commit resources during normal business hours to restore service to satisfactory levels.

Severity 4 (S4)—You require information or assistance with Cisco product capabilities, installation, or configuration. There is little or no effect on your business operations.

# <span id="page-16-1"></span>**Obtaining Additional Publications and Information**

Information about Cisco products, technologies, and network solutions is available from various online and printed sources.

**•** Cisco Marketplace provides a variety of Cisco books, reference guides, and logo merchandise. Visit Cisco Marketplace, the company store, at this URL:

<http://www.cisco.com/go/marketplace/>

**•** *Cisco Press* publishes a wide range of general networking, training and certification titles. Both new and experienced users will benefit from these publications. For current Cisco Press titles and other information, go to Cisco Press at this URL:

<http://www.ciscopress.com>

**•** *Packet* magazine is the Cisco Systems technical user magazine for maximizing Internet and networking investments. Each quarter, Packet delivers coverage of the latest industry trends, technology breakthroughs, and Cisco products and solutions, as well as network deployment and troubleshooting tips, configuration examples, customer case studies, certification and training information, and links to scores of in-depth online resources. You can access Packet magazine at this URL:

#### <http://www.cisco.com/packet>

**•** *iQ Magazine* is the quarterly publication from Cisco Systems designed to help growing companies learn how they can use technology to increase revenue, streamline their business, and expand services. The publication identifies the challenges facing these companies and the technologies to help solve them, using real-world case studies and business strategies to help readers make sound technology investment decisions. You can access iQ Magazine at this URL:

#### <http://www.cisco.com/go/iqmagazine>

**•** *Internet Protocol Journal* is a quarterly journal published by Cisco Systems for engineering professionals involved in designing, developing, and operating public and private internets and intranets. You can access the Internet Protocol Journal at this URL:

#### <http://www.cisco.com/ipj>

**•** World-class networking training is available from Cisco. You can view current offerings at this URL:

<http://www.cisco.com/en/US/learning/index.html>

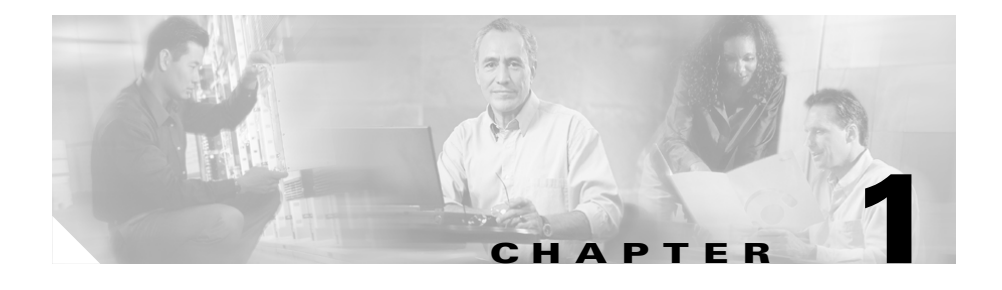

# <span id="page-18-1"></span><span id="page-18-0"></span>**Product Overview**

The Cisco 837 and SOHO 97 routers are asymmeric digital subscriber line (ADSL)–over–plain old telephone service (POTS) routing devices. They have an integrated 4-port Ethernet switch for the LAN and an ADSL physical interface for the WAN, allowing the routers to connect a corporate telecommuter or small office to corporate LANs and the Internet.

<span id="page-18-4"></span><span id="page-18-2"></span>The routers support high-speed encryption, the10/100BASE-T switch, and dial backup functionality via the auxiliary console port. The autosensing function in these routers eliminates the need for a crossover cable and allows the router to detect medium dependent interface in normal mode (MDI) or medium dependent interface in crossover mode (MDIX) in any other PC or hub with a straight-through cable or a crossover cable. The routers are capable of bridging and multiprotocol routing between LAN and WAN ports.

<span id="page-18-7"></span><span id="page-18-3"></span>The dial backup feature allows the user to connect an analog modem to the console port as a backup link to the WAN in case the ADSL service goes down. This feature gives the Cisco 837 and SOHO 97 routers a high level of performance and security.

<span id="page-18-6"></span><span id="page-18-5"></span>The Cisco 837 router is designed with both hardware-based and software-based encryption, while the SOHO 97 router supports only software-based encryption. The Cisco 837 routers support the addition of Flash memory or DRAM, either as a factory upgrade or a field-installed option. SOHO 97 routers have a fixed memory configuration.

П

# <span id="page-19-6"></span><span id="page-19-0"></span>**Features**

[Table 1-1](#page-19-1) summarizes the features of the Cisco 837 and SOHO 97 routers.

<span id="page-19-1"></span>*Table 1-1 Feature Summary for Cisco 837 and SOHO 97 Routers* 

<span id="page-19-8"></span><span id="page-19-7"></span><span id="page-19-5"></span><span id="page-19-4"></span><span id="page-19-3"></span><span id="page-19-2"></span>

| <b>Feature</b>                     | <b>Description</b>                                                                                                    |
|------------------------------------|----------------------------------------------------------------------------------------------------|
| 10/100BASE-T Ethernet<br>switch    | Provides connection to 10BASE-T (10-Mbps) or 100BASE-T<br>(100-Mbps) Ethernet networks. Compatible with 10/100-Mbps devices.                                                                                                    |
| ADSL port                          | Provides connection to ADSL network. Does not support auto-switch<br>function.                                                                                                    |
| Flash memory                       | 8 MB of Flash memory; up to 16 MB of expandable Flash memory on<br>the Flash module.                                                                                                    |
| Synchronous dynamic<br>RAM (SDRAM) | 32 MB of SDRAM on board.                                                                                                    |
| Ease of installation               | Color-coded ports and cables reduce the chance of error.                                                                                                    |
| Cisco IOS software                 | Supports Cisco IOS software.                                                                                                    |
| LAN interface                      | Fully compliant with IEEE 802.3 and IEEE 802.3u. Automatic<br>MDI/MDIX crossover function eliminates the need for crossover<br>cables.                                                                                              |
| Cisco Router Web Setup             | Provides a web-based software tool for basic configurations.                                                                                                    |
| Console port                       | Provides connection to terminal or PC for troubleshooting and for<br>software configuration using a command-line interface. This port is<br>configured as a data communication equipment (DCE) port with the<br>hardware handshake. |
| Dying gasp                         | Provides dying gasp function. If the router is about to lose power, this<br>function detects the situation and sends a signal to warn the digital<br>subscriber line access multiplexers (DSLAM) about the impending line<br>drop.  |

<span id="page-20-1"></span>

| <b>Feature</b>                       | <b>Description</b>                                                                                                    |
|--------------------------------------|----------------------------------------------------------------------------------------------------|
| Wall-mounting feature                | Brackets on the router bottom provide for mounting the router on a wall<br>or vertical surface.                                                                                                    |
| <b>IPSec Hardware</b><br>Accelerator | Only the Cisco 837 router supports this feature. The Hifn 7902 security<br>processor implements symmetric key encryption, public key<br>encryption, authentication, and data compression in hardware.<br>Algorithms implemented by the processor include Data Encryption<br>Standard (DES) and Triple DES (3DES); Secure Hash Algorithm<br>(SHA-1), Message Digest 5 (MD5), Hash-based Message<br>Authentication Code (HMAC); and Lempel-Ziv-Stac (LZS)<br>compression and Microsoft Point-to-Point Compression (MPPC). |

*Table 1-1 Feature Summary for Cisco 837 and SOHO 97 Routers (continued)*

# <span id="page-20-0"></span>**Router Overview**

The following section shows the front and back panels of the Cisco 837 router and the SOHO 97 router. The Cisco 837 router and the SOHO 97 router each have four Ethernet ports.

## <span id="page-21-0"></span>**Front Panels**

<span id="page-21-3"></span>[Figure 1-1](#page-21-1) and [Figure 1-2](#page-21-2) show the front panels of the Cisco 837 and SOHO 97 routers.

<span id="page-21-1"></span>*Figure 1-1 Cisco 837 Front Panel*

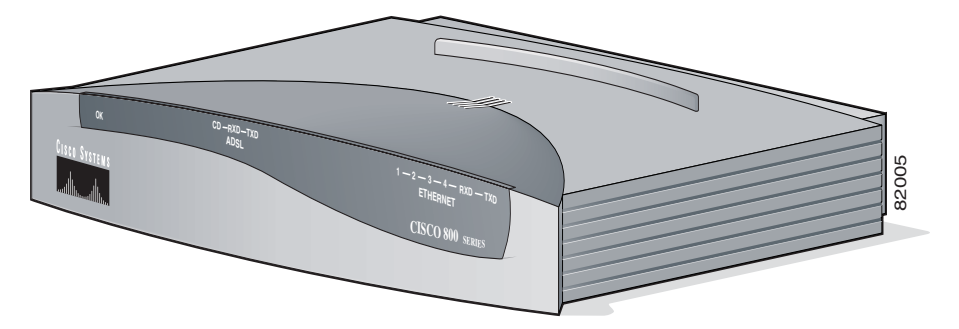

<span id="page-21-2"></span>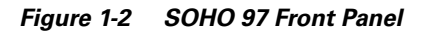

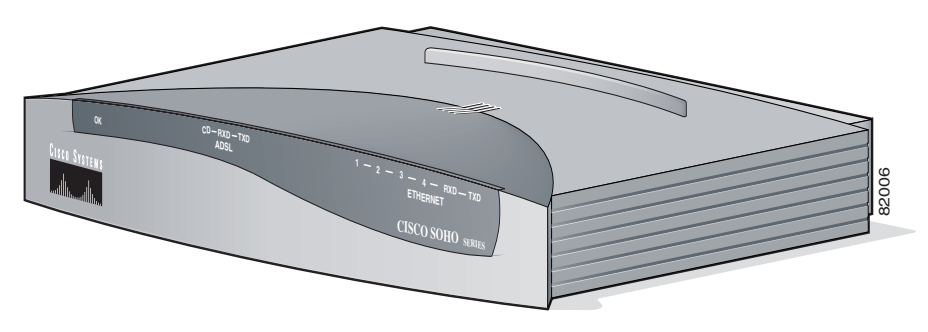

## <span id="page-22-0"></span>**Back Panel**

Π

<span id="page-22-2"></span>[Figure 1-3](#page-22-1) shows the back panel of the Cisco 837 router. The back panel of the SOHO 97 router looks the same as the back panel of the Cisco 837 router.

<span id="page-22-1"></span>*Figure 1-3 Cisco 837 Back Panel* 

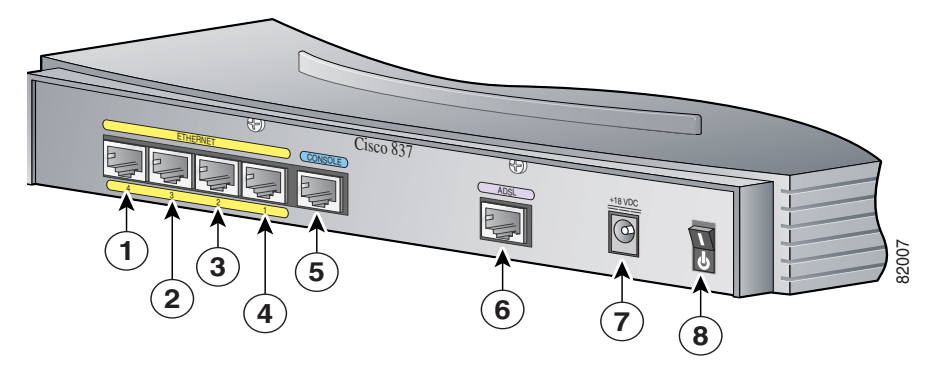

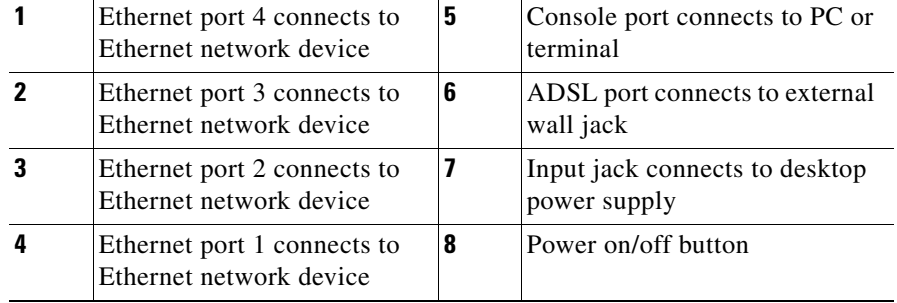

П

## <span id="page-23-0"></span>**LED Functions**

<span id="page-23-3"></span>[Table 1-2](#page-23-1) summarizes the functions of the LEDs on the Cisco 837 router and the SOHO 97 router.

| <b>LED</b>       | <b>Color</b> | <b>Function</b>                                                                                                    |
|------------------|--------------|----------------------------------------------------------------------------------------------------|
| <b>PWR_OK</b>    | Green        | On when DC power is being supplied to the router. The light blinks if an error<br>occurs during boot-up.                                                         |
| ADSL_CD          | Green        | On when the ADSL carrier detects status and connects to Digital Subscriber<br>Line Access Multiplexer (DSLAM) successfully.                                      |
| <b>ADSL_RxD</b>  | Green        | Blinks when the ADSL receives data.                                                                                                    |
| <b>ADSL_TxD</b>  | Green        | Blinks when the ADSL transmits data. Off when no data is being uploaded.                                                                                         |
| <b>E1 Status</b> | Green        | On when Ethernet 1 connects to the Ethernet interface successfully. Blinks<br>when Ethernet 1 receives or sends data, or when data passes through<br>Ethernet 1. |
| <b>E2 Status</b> | Green        | On when Ethernet 2 connects to the Ethernet interface successfully. Blinks<br>when Ethernet 2 receives or sends data, or when data passes through<br>Ethernet 2. |
| <b>E3 Status</b> | Green        | On when Ethernet 3 connects to the Ethernet interface successfully. Blinks<br>when Ethernet 3 receives or sends data, or when data passes through<br>Ethernet 3. |
| <b>E4 Status</b> | Green        | On when Ethernet 4 connects to the Ethernet interface successfully. Blinks<br>when Ethernet 4 receives or sends data, or when data passes through<br>Ethernet 4. |
| LAN_RxD          | Green        | Blinks when the LAN port receives data from the WAN port.                                                                                                    |
| LAN TxD          | Green        | Blinks when the LAN port transmits data to the WAN port.                                                                                                    |

<span id="page-23-2"></span><span id="page-23-1"></span>*Table 1-2 Functions of LEDs on the Cisco 837 Router and SOHO 97 Router* 

a l

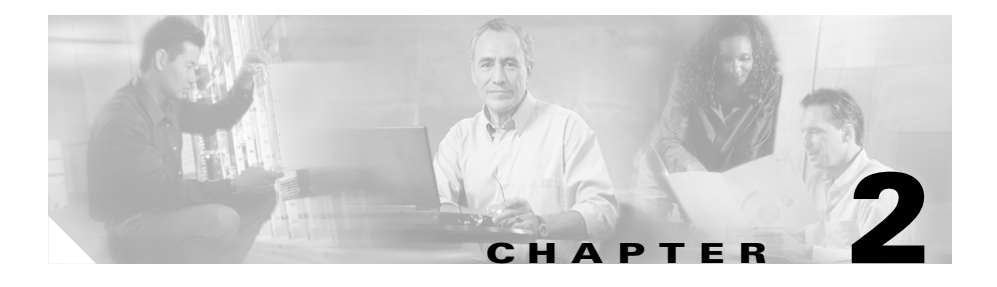

# <span id="page-24-2"></span><span id="page-24-1"></span><span id="page-24-0"></span>**Installation**

This chapter provides information on the following topics:

- **•** [Preparing for Installation](#page-25-0)
- **•** [Preventing Damage to the Router](#page-29-0)
- **•** [Mounting the Router](#page-30-0)
- **•** [Installing the Router](#page-33-0)
- **•** [Using the Router LEDs to Check Links](#page-43-0)

# <span id="page-25-0"></span>**Preparing for Installation**

This section provides information on safety, mounting of the router, and unpacking of the router box.

## <span id="page-25-1"></span>**Safety**

This section provides safety warnings and electrostatic and router damage information for the Cisco 837 and SOHO 97 routers.

### <span id="page-25-2"></span>**Warnings**

<span id="page-25-3"></span>Before installing the router, read the following warnings:

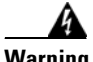

**Warning Only trained and qualified personnel should be allowed to install or replace this equipment.**

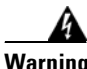

**Warning Read the installation instructions before you connect the system to its power source.** 

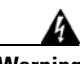

**Warning Before working on a system that has a standby/off switch, turn the power to standby and unplug the power cord.** 

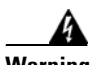

**Warning Before working on equipment that is connected to power lines, remove jewelry (including rings, necklaces, and watches). Metal objects will heat up when connected to power and ground and can cause serious burns or weld the metal object to the terminals.** 

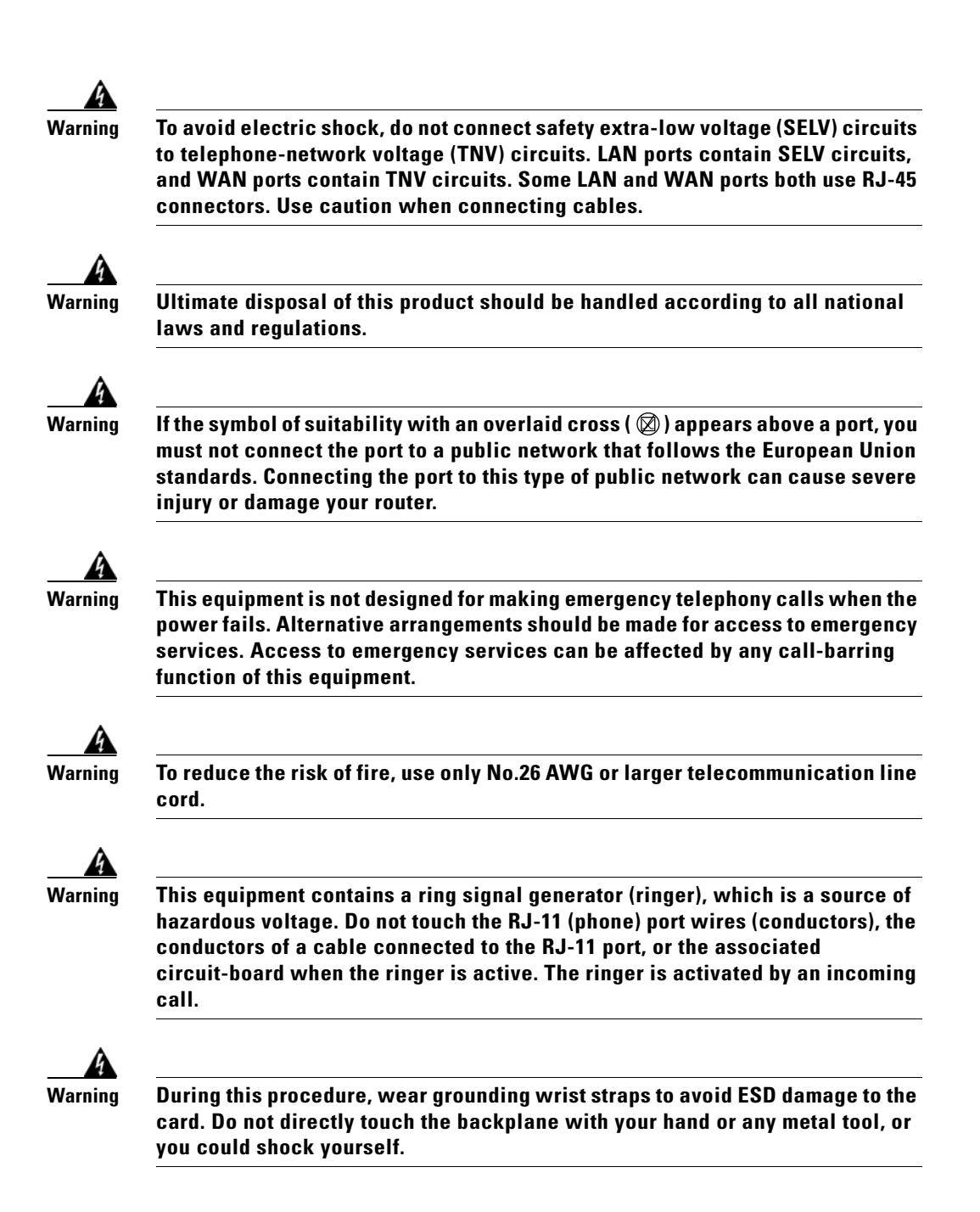

### <span id="page-27-0"></span>**Preventing Electrostatic Discharge Damage**

<span id="page-27-1"></span>Electrostatic discharge (ESD) is a transfer of electrostatic charge between bodies of different electrostatic potentials, such as an operator and a piece of electrical equipment. It occurs when electronic components are improperly handled, and it can damage equipment and impair electrical circuitry. Electrostatic discharge is more likely to occur with the combination of synthetic fibers and dry atmosphere.

Always use the following ESD-prevention procedures when removing and replacing components:

**Step 1** Wear an ESD-preventive wrist strap that you provide, ensuring that it makes good skin contact.

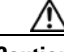

**Caution** To properly guard against ESD damage and shocks, the wrist strap and cord must operate effectively. Always observe the warnings in the "[Warnings](#page-25-2)" section on page 2-2.

**Step 2** Do not touch any exposed contact pins or connector shells of interface ports that do not have a cable attached. If cables are connected at one end only, do not touch the exposed pins at the unconnected end of the cable.

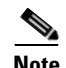

**Note** This device is intended only for use in residential and commercial environments.

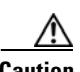

**Caution** Periodically check the resistance value of the antistatic strap, which should be between 1 and 10 megohms (Mohms).

## <span id="page-28-3"></span><span id="page-28-1"></span><span id="page-28-0"></span>**Unpacking the Box**

<span id="page-28-6"></span><span id="page-28-2"></span>[Table 2-1](#page-28-1) lists the items that come with your router. All these items are in the accessory kit that is inside the box that your router came in. If any of the items is missing or damaged, contact your customer service representative.

<span id="page-28-7"></span>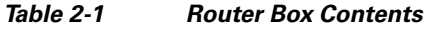

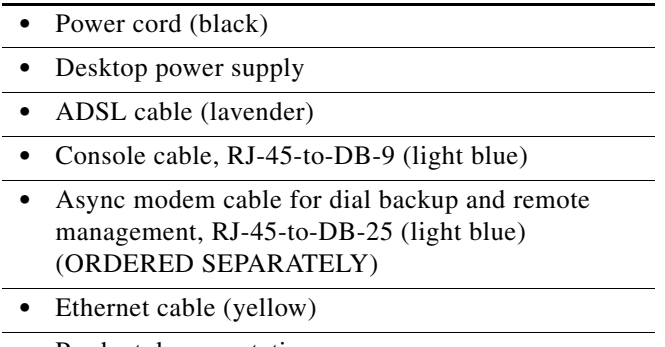

**•** Product documentation

<span id="page-28-5"></span><span id="page-28-4"></span>To prepare for installation, follow these steps:

- **Step 1** Obtain the ADSL line.
- **Step 2** Remove the yellow Ethernet cable, light blue console cable, lavender ADSL cable, and product documentation from the Open Me First bag. Remove the desktop power supply and the black power cord from the accessory kit. Gather the Ethernet devices to be connected to the router: hub, server, workstation, or PC.
- **Step 3** If you plan to connect an analog telephone or fax machine, gather these devices. You must also provide the telephone cable to connect each device.
- **Step 4** If you plan to configure the software using a terminal or a PC connected to the router, provide the terminal or PC.

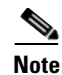

**Note** An optional cable used for connecting a Cisco 837 router's console port to an async modem is available for dial backup and remote management. (The SOHO 97 router does not need this cable.) This SOHO/800 Series Router Modem Cable needs to be ordered separately. Contact your router vendor to order this cable.

# <span id="page-29-0"></span>**Preventing Damage to the Router**

<span id="page-29-4"></span><span id="page-29-2"></span>Follow these guidelines when connecting devices to your router:

- <span id="page-29-1"></span>• Connect the color-coded cables supplied by Cisco Systems to the color-coded ports on the back panel.
- If you must supply your own cable, see Appendix A, "Specifications and [Cables,"](#page-52-2) for cabling specifications. If this appendix does not provide specifications for a particular cable, we strongly recommend that you order the cable from Cisco Systems.
- <span id="page-29-3"></span>• If the symbol of suitability  $(\boxtimes)$  appears above a port, you can connect the port directly to a public network that follows the European Union standards.

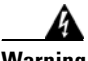

Warning **If the symbol of suitability with an ove**rlaid cross (@) appears above a port, you **must not connect the port to a public network that follows the European Union standards. Connecting the port to this type of public network can cause severe injury or damage to your router.**

# <span id="page-30-0"></span>**Mounting the Router**

<span id="page-30-3"></span>You can mount the router on one of the following surfaces:

- **•** Table or other horizontal surface
- **•** Wall or other vertical surface

## <span id="page-30-1"></span>**Mounting on a Table**

Place the router firmly on a table, and perform the procedure given in the ["Installing the Router" section on page 2-10.](#page-33-0)

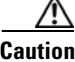

**Caution** Do not cover or obstruct the router vents, which are located on the sides of the router. If the vents are covered or obstructed, overheating could occur and cause damage to the router.

## <span id="page-30-2"></span>**Mounting on a Wall**

<span id="page-30-5"></span><span id="page-30-4"></span>You can mount the router on a wall or other vertical surface by using the molded mounting brackets on the bottom of the router and two number-six, 3/4-in. (M3.5 x 20 mm) screws. You must provide the screws. [Figure 2-1](#page-31-0) shows the mounting brackets.

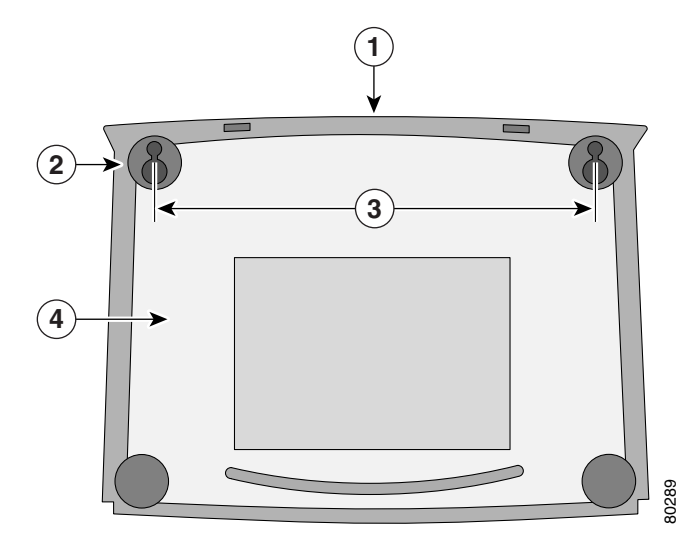

#### <span id="page-31-1"></span><span id="page-31-0"></span>*Figure 2-1 Wall-Mounting Brackets (Bottom of Router)*

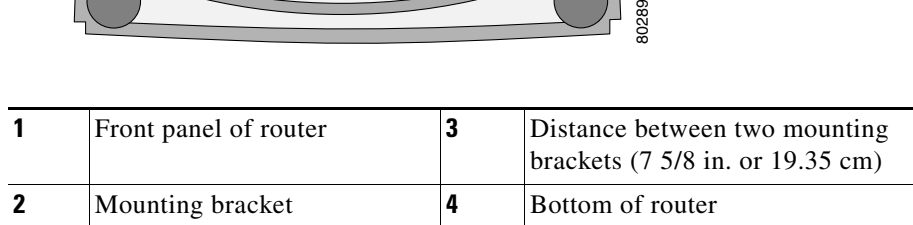

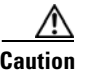

**Caution** If you are mounting the router on drywall, use two hollow-wall anchors (1/8-in. with 5/16-in. drill bit, or M3 with 8-mm drill bit) to secure the screws. If the screws are not properly anchored, the strain of the network cable connections could pull the router from the wall.

The following requirements must be met when you mount the router:

- **•** Because the LEDs are used as status and problem indicators, the LEDs on the front panel must face upward and must be easily visible.
- The back panel must face down to reduce strain on the cable connections.
- **•** The power supply must rest on a horizontal surface, such as the floor or a table. If the power supply is not supported, strain on the power supply cable could cause it to disconnect from the connector on the router back panel.

×

<span id="page-32-1"></span>To mount the router, follow the steps given after [Figure 2-2](#page-32-0).

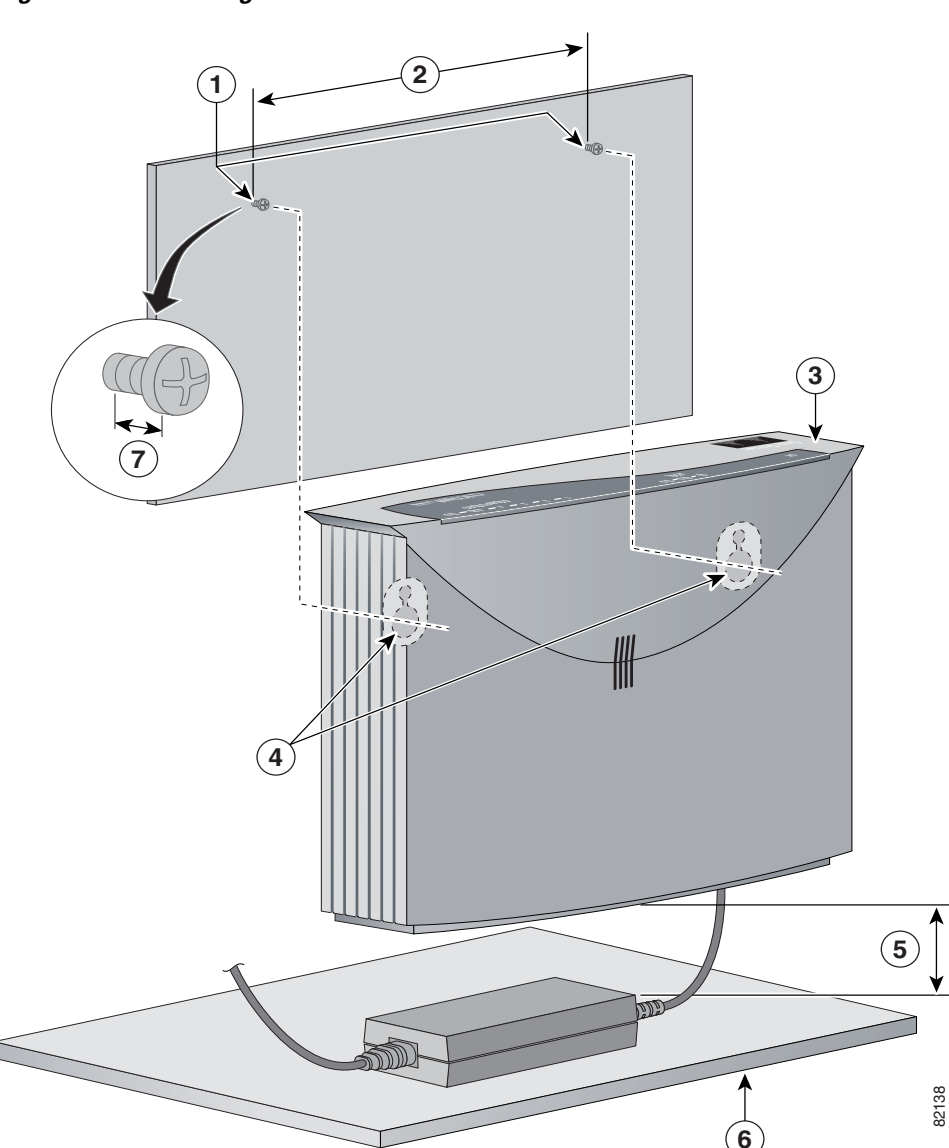

<span id="page-32-0"></span>*Figure 2-2 Mounting Router on a Wall*

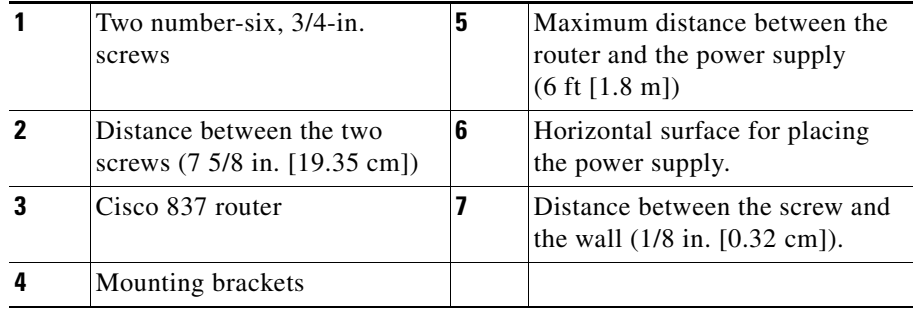

Perform the following steps to mount the router on the wall:

- **Step 1** Secure two screws 7 5/8 inches (19.35 cm) apart into a wall and 1/8 inch (0.32 cm) from the wall.
- **Step 2** Hang the router on the screws as shown in Figure 2-3.
- **Step 3** Place the power supply on a horizontal surface.

## <span id="page-33-0"></span>**Installing the Router**

<span id="page-33-1"></span>To install the router, you need to perform the following tasks in the following order:

- **1.** Connect the Ethernet devices to the router.
- **2.** Connect the ADSL line.
- **3.** Connect a terminal or PC to the router for software configuration using the command-line interface (CLI) or for troubleshooting.
- **4.** Connect the router to the power source.
- **5.** Verify the links, using the router LEDs.

## <span id="page-34-0"></span>**Connecting Ethernet Devices**

You can use a cable to connect an Ethernet device to the router's LAN port.

### <span id="page-34-1"></span>**Connecting a Server, PC, or Workstation**

Follow the steps given after [Figure 2-3](#page-35-0) to connect the router to a PC with an Ethernet network interface card (NIC) installed, or to connect a server or workstation to the router. [\(Figure 2-3](#page-35-0) shows a Cisco 837 router, but it also applies to a SOHO 97 router. The procedure applies to both the Cisco 837 router and the SOHO 97 router.)

The Ethernet port on the Cisco 837 router and the SOHO 97 router supports the auto-crossover function, whose autosensing ability allows the router to connect automatically to the hub or PC.

П

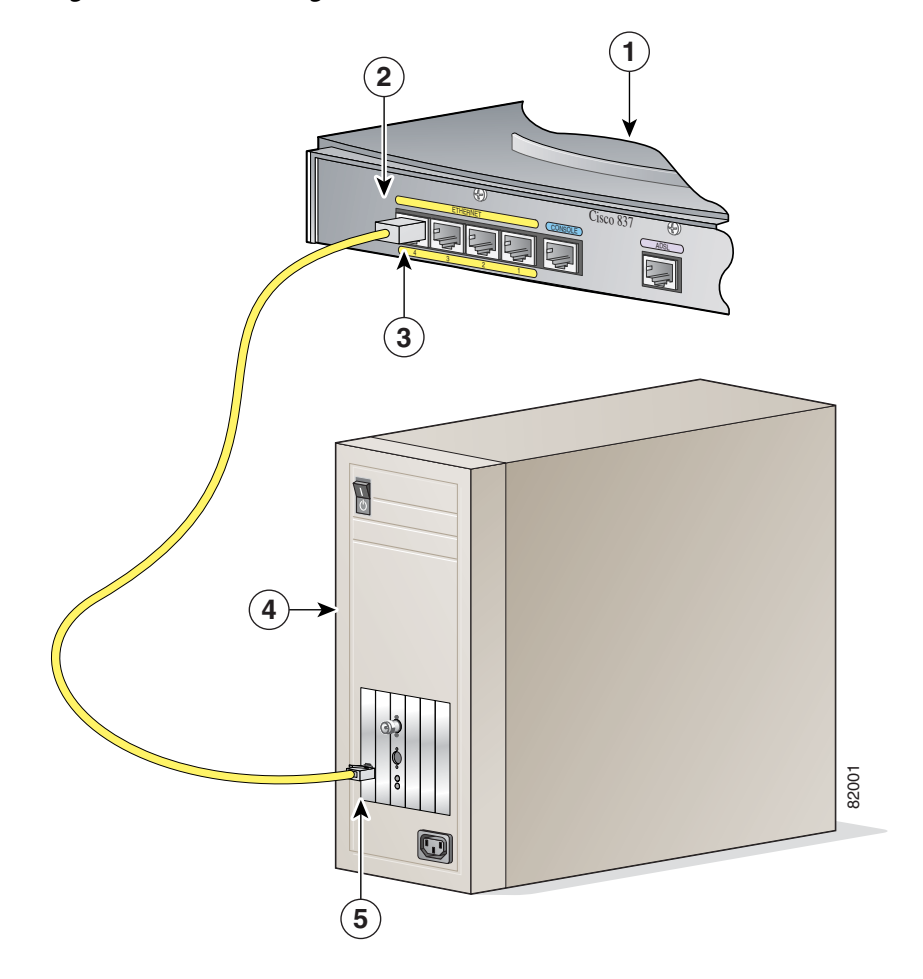

<span id="page-35-0"></span>*Figure 2-3 Connecting a Server, PC, or Workstation to the Router*

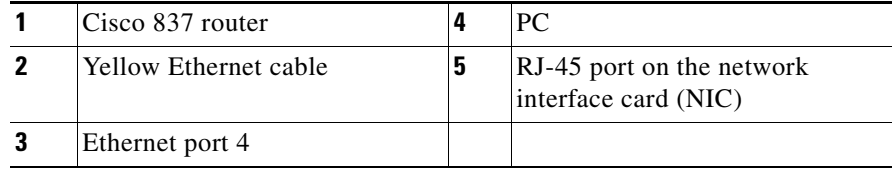

Perform the following steps to connect the PC to Ethernet port 4 (or to port 1, 2, or 3) on the router:

- **Step 1** Connect one end of the yellow Ethernet cable to Ethernet port 4 on the router.
- **Step 2** Connect the other end of the yellow Ethernet cable to the RJ-45 port on the NIC of the PC, server, or workstation.

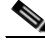

**Note** Leave the PCs that you connect to the router turned off until after you complete router installation.

You can connect additional servers, PCs, or workstations to Ethernet ports 1, 2, and 3.

<span id="page-36-2"></span>To verify the connection, check that the Ethernet 1 LED is on after you complete the router installation.

## <span id="page-36-1"></span><span id="page-36-0"></span>**Connecting an ADSL Line**

The procedure for connecting an ADSL line depends on the router and, in some cases, on the location. [Figure 2-4](#page-37-0) shows how to connect the ADSL line to a cable wall jack. Follow the steps given after [Figure 2-4](#page-37-0) to connect the ADSL line to a cable wall jack. [\(Figure 2-4](#page-37-0) depicts a Cisco 837 router, but it also applies to the SOHO 97 router. The connection procedure applies to both the Cisco 837 router and the SOHO 97 router.)

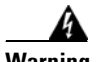

**Warning Do not work on the system or connect or disconnect cables during periods of lightning activity.** 

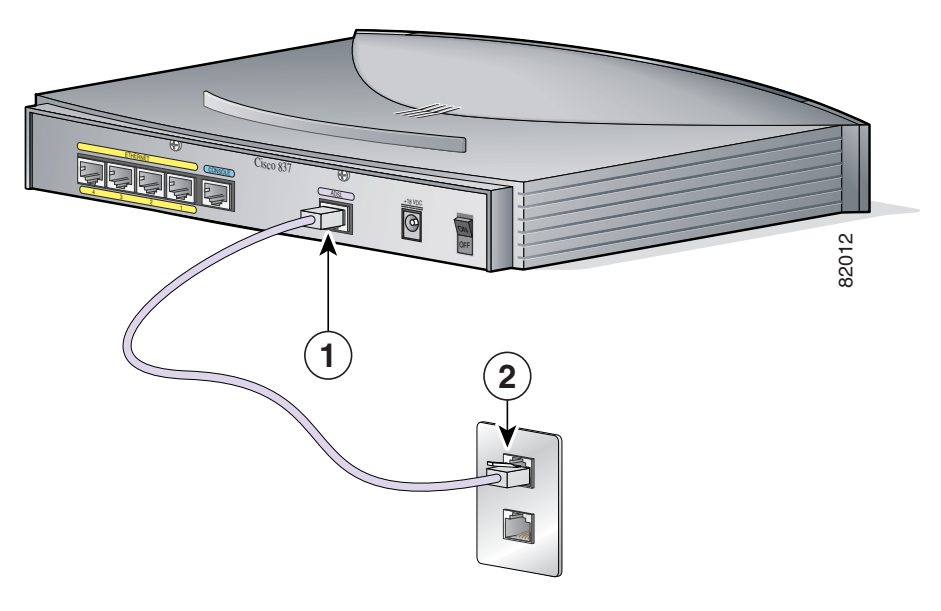

#### <span id="page-37-0"></span>*Figure 2-4 Connecting an ADSL Line to a Wall Jack*

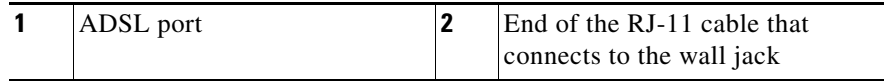

Perform the following steps to connect the ADSL line to the router and a cable wall jack:

- **Step 1** Connect one end of the ADSL cable line to the ADSL port on the router.
- **Step 2** Connect the other end of the RJ-11 cable to the wall jack.

## <span id="page-38-2"></span><span id="page-38-0"></span>**Connecting a Terminal or PC to the Router's Console Port (Optional)**

You can connect either a terminal or a PC to the router's console port. You can use the terminal or PC for configuring the software via the command-line interface (CLI) or for troubleshooting. To connect a terminal or PC, follow the steps given after [Figure 2-5.](#page-38-1) [\(Figure 2-5](#page-38-1) shows a Cisco 837, but it also applies to the SOHO 97 router. The connection procedure applies to both the Cisco 837 router and the SOHO 97 router.)

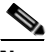

**Note** Unless you are an experienced network administrator, it is recommended that you use the Cisco Router Web Setup software to configure the router. Use of this software is described in the ["Using Cisco Router Web Setup to Configure the](#page-44-0)  [Router" section on page 2-21](#page-44-0).

<span id="page-38-1"></span>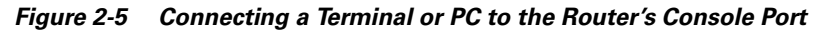

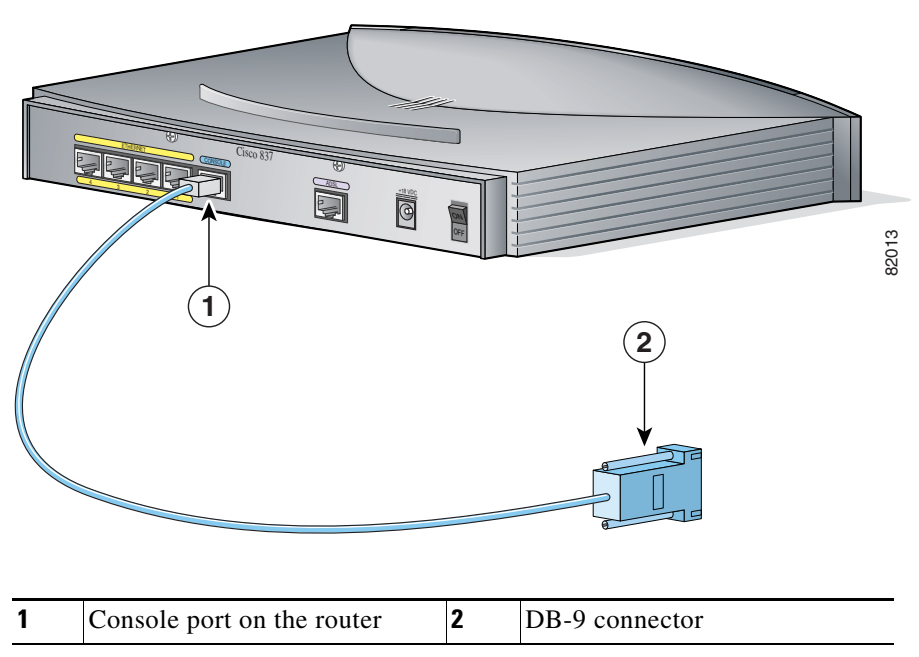

Perform the following steps to connect the router's console port to a terminal or PC:

- **Step 1** Connect the RJ-45 connector on one end of the light blue cable to the console port on the router.
- **Step 2** Connect the DB-9 connector on the other end of the cable to the terminal or PC.

If you have experience configuring Cisco routers and prefer to use the CLI, refer to the *Cisco 800 Series Routers Software Configuration Guide* for instructions on configuring the router.

### <span id="page-39-1"></span><span id="page-39-0"></span>**Connecting the AC Adapter**

<span id="page-39-3"></span><span id="page-39-2"></span>To connect the power supply, follow the steps given after [Figure 2-6](#page-40-0). ([Figure 2-6](#page-40-0) depicts a Cisco 837 router, but it also applies to the SOHO 97 router. The connection procedure applies to both the Cisco 837 router and the SOHO 97 router.)

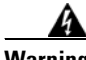

**Warning The device is designed to work with TN power systems.** 

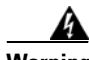

**Warning This product relies on the building's installation for short-circuit (overcurrent) protection. Ensure that a fuse or circuit breaker no larger than 120 VAC, 15A U.S. (240 VAC, 16A international) is used on the phase conductors (all current-carrying conductors).** 

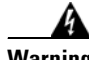

**Warning This equipment is intended to be grounded. Ensure that the host is connected to earth ground during normal use.** 

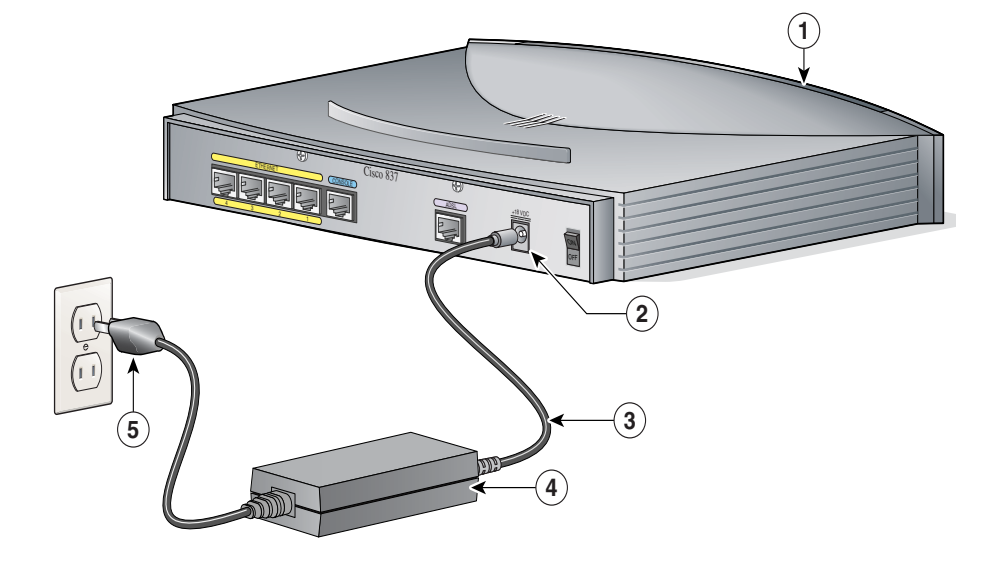

#### <span id="page-40-0"></span>*Figure 2-6 Connecting the AC Adapter*

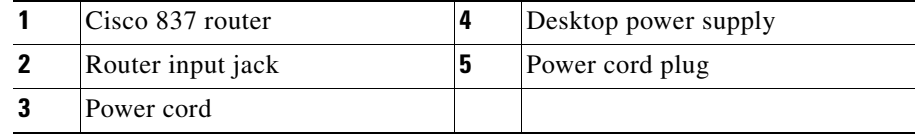

Perform the following steps to connect the router to the AC adapter:

- **Step 1** Connect one end the power supply cable to the router's input jack.
- **Step 2** Connect the other end of the power supply cable to the desktop power adapter.
- **Step 3** Plug the power cord of the desktop power adapter into an electrical outlet.

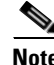

<span id="page-40-1"></span>**Note** Be sure to use the power supply that was shipped with your router. Although you may be able to connect another Cisco power supply to your router, that power supply may not provide all the features that are provided by the power supply that shipped with your router.

## <span id="page-41-1"></span><span id="page-41-0"></span>**Connecting the Console Port to an Async Modem**

The Cisco 837 router is designed with the dial backup function, allowing you to connect an analog modem to the console port as a backup link to the WAN port in case the ADSL service goes down. The Cisco 837 router supports both the dial backup and remote management features; the SOHO 97 supports only the remote management function.

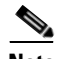

**Note** To connect an analog modem to the console port, you will need an optional SOHO/800 Series Router Modem Cable. Contact your router vendor to order this cable.

To connect the Cisco 837 router's console port to an async modem, follow the steps given after [Figure 2-7.](#page-42-0) This procedure applies only to the Cisco 837 router.

<span id="page-42-0"></span>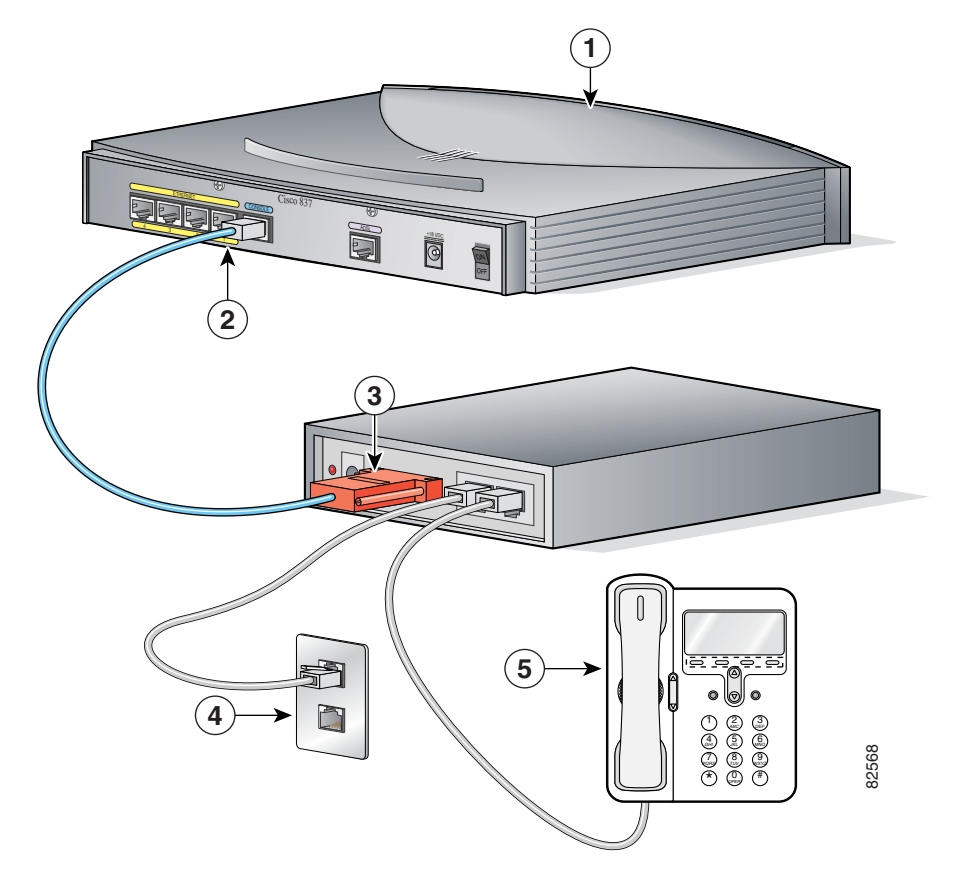

*Figure 2-7 Connecting the Console Port to an Async Modem*

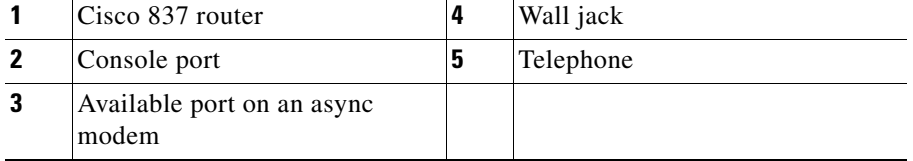

Perform the following steps to connect the Cisco 837 router's console port to an async modem:

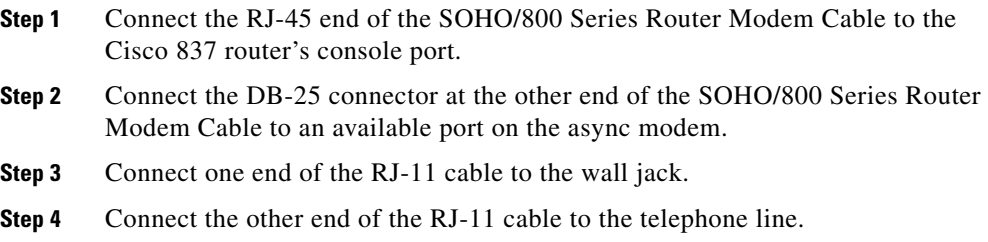

## <span id="page-43-0"></span>**Using the Router LEDs to Check Links**

<span id="page-43-3"></span>Use the LEDs on the front of the router to check the links between the router and any attached Ethernet devices or telephones. See [Table 1-2 on page 1-6](#page-23-2) to verify the link status of devices attached to Cisco 837 and SOHO 97 routers.

### <span id="page-43-1"></span>**Configuring the Router**

When you finish installing the router, you must configure the router software. First, check the PC configurations to ensure that all the connected PCs will be able to communicate with the router. Then configure the router software, using the web interface.

### <span id="page-43-2"></span>**Checking the PC Configuration**

<span id="page-43-4"></span>Each PC that is connected to the router must be configured to use TCP/IP and to obtain its IP address automatically. Follow these steps to configure each PC that is running Microsoft Windows NT or Microsoft Windows 95 or 98. If the PC is running a different version of Microsoft Windows, refer to the documentation that came with the PC.

**Step 1** Start the PC, and open the Control Panel.

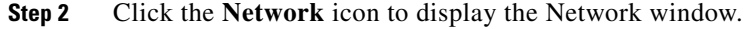

- <span id="page-44-1"></span>**Step 3** Verify that TCP/IP has been added and associated with the Ethernet adapter. TCP/IP is shown as a cable icon in the Configuration window on Microsoft Windows 95 and 98; it is shown as a cable icon in the Protocol window on Microsoft Windows NT. If the icon is not visible, click **Add**, and add the Microsoft TCP/IP protocol.
- **Step 4** To verify that the PC is configured to obtain an IP address automatically, click the TCP/IP cable icon, and select the **IP address** tab in the TCP/IP Properties window. Check **Obtain an IP address from a DHCP server** if it is not checked. The IP address and Subnet mask fields should be grayed out.
- **Step 5** Click **OK** to accept all changes and exit this window. Then click **OK** in the Network window.
- **Step 6** To reboot the PC, click **Yes** if you are prompted.

For more information on how to configure TCP/IP, refer to the *Cisco Router Web Setup Troubleshooting Guide*, which is available on Cisco.com.

### <span id="page-44-0"></span>**Using Cisco Router Web Setup to Configure the Router**

<span id="page-44-2"></span>Cisco strongly recommends that inexperienced network administrators use the Cisco Router Web Setup application that has been installed on the router. To use this application, complete the following steps:

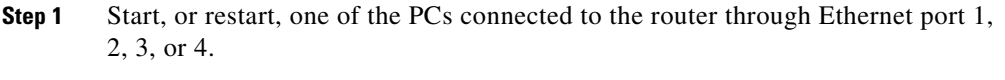

- **Step 2** Open a web browser. Make sure that your browser is set to work in online mode.
	- In Internet Explorer, click the File menu, and verify that the work offline option is unchecked.
	- **•** In Netscape, the default selection in the File menu is set to work online.
- **Step 3** Enter the universal resource locator (URL) **http://10.10.10.1**. The CRWS home page will appear in one or two minutes.

## $\varphi$

If the CRWS home page does not appear when you enter the URL **http://10.10.10.1**, test the connection between the PC and the router by doing the following:

- **1.** Check that the OK LED on the router is on, and check the cable connection between the router and the PC.
- **2.** If the CRWS home page still does not appear, verify that the web browser's "work offline" option is disabled.
- **3.** If the web page still does not appear, verify that the PC is automatically configured to receive an IP address. Follow the instructions in the *Cisco Router Web Setup Troubleshooting Guide*, which is available on Cisco.com.
- **4.** If the PC is configured to automatically receive an IP address, but the web page still does not appear, select **Start/Run**, type **winipcfg** in the Run window, and examine the address in the IP address field. The address should be in the format 10.10.10.*X,* in which *X* is a number that is equal to or greater than 2; for example, 10.10.10.2, or 10.10.10.3. If the IP address is not in this format, verify that an Ethernet adapter name is visible in the Adapter field. If there is no name in the field, return to [Step 3](#page-44-1) in the ["Checking the PC](#page-43-2)  [Configuration" section on page 2-20](#page-43-2), and add TCP to the list of protocols. Then return to the ["Using Cisco Router Web Setup to Configure the Router"](#page-44-0)  [section on page 2-21,](#page-44-0) and complete the procedure.

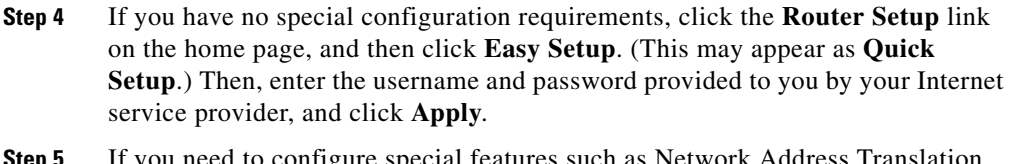

- d to configure special features such as Network Address Trans (NAT), click the appropriate links on the home page, and complete the configuration screens.
- **Step 6** Click the **Password** link on the home page, and set a password for the router.
- **Step 7** Click the **Test Connection** link on the home page, and allow the connection to be tested.

ш

**Step 8** Select **Start/Run**, and type **winipcfg** in the Open field of the Run window. When the IP Config window appears, click **Release** to release the PC's IP address. Then click **Renew** to renew the PC's IP address.

> Alternatively, open the Run window and enter **ipconfig /release** to release the PC's IP address.Then enter **ipconfig /renew** to renew the IP address of the PC.

**Step 9** Open a web browser on the PC, and connect to a website.

The router installation is complete when you have connected to a website.

a a s

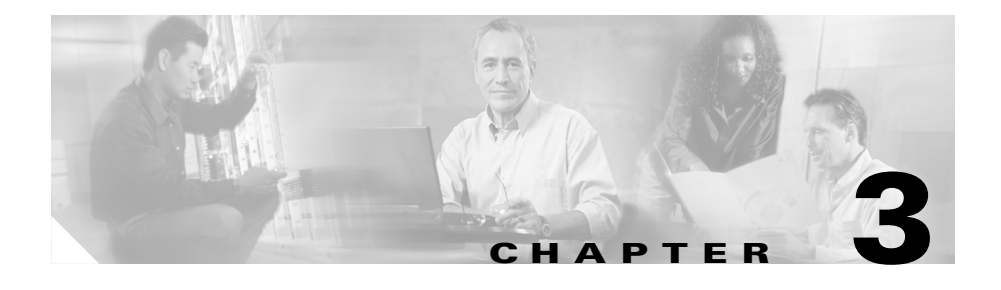

# <span id="page-48-2"></span><span id="page-48-0"></span>**Troubleshooting**

<span id="page-48-3"></span>This chapter describes symptoms of problems that could occur with the Cisco 837 or SOHO 97 routers, identifies the likely underlying problems, and provides steps for solving the problems. The problems are grouped as follows:

- **•** [Problems During First Startup](#page-49-0)
- **•** [Problems After Router Is Running](#page-50-0)

For more information about problems that could occur with the software, refer to the *Cisco 800 Series Routers Software Configuration Guide*.

# <span id="page-48-1"></span>**Before You Call Your Cisco Reseller**

Some of the solutions in this chapter instruct you to contact your Cisco reseller. Before you contact your reseller, make sure that you have the following information available:

- **•** Router model and serial number (on the back panel)
- **•** Maintenance agreement or warranty information
- **•** Date you received the router
- **•** Brief description of the problem
- **•** Brief description of the steps you have taken to solve the problem

# <span id="page-49-3"></span><span id="page-49-0"></span>**Problems During First Startup**

<span id="page-49-4"></span>[Table 3-1](#page-49-1) lists problems that could occur the first time you turn on the router.

<span id="page-49-1"></span>*Table 3-1 Problems During First Startup*

<span id="page-49-2"></span>

| <b>Symptom</b>                                                                                  | <b>Problem</b>                                                                                    | <b>Solutions</b>                                                                                                    |
|-------------------------------------------------------------------------------------------------|---------------------------------------------------------------------------------------------------|----------------------------------------------------------------------------------------------------|
| All LEDs,<br>including OK<br>LED, are off.                                                      | No power to router                                                                                | Perform the following steps:<br>Make sure that the power switch is set to ON.<br>1.<br>Make sure that all connections to and from the power<br>2.                                                                                                    |
|                                                                                                 |                                                                                                   | supply are secure.<br>Make sure that the power outlet has power.<br>3.<br>If the problem continues, the power supply might be<br>4.<br>faulty. Contact your Cisco reseller.                                                                                                    |
| No connection to<br>Ethernet device.<br>(Ethernet 1 LED is<br>off.)                             | A cable-related<br>problem:<br>Improperly<br>$\bullet$<br>connected cable.<br>Damaged cable.<br>٠ | Perform the following steps:<br>To make sure that you have cabled the device<br>1.<br>correctly, see the "Connecting a Terminal or PC to<br>the Router's Console Port (Optional)" section on<br>page 2-15.<br>Make sure that the connectors at both ends of the<br>2.<br>cable are securely seated.<br>Make sure that the cable is not physically damaged.<br>3.<br>If it is damaged, order another cable from Cisco or<br>replace it with a similar cable. |
| No connection to<br>ADSL link. (The<br>CD LED on the<br>front panel is off<br>for a long time.) | Wrong cable                                                                                       | To make sure that you are using the correct cable, see<br>٠<br>Appendix A, "Specifications and Cables."                                                                                                    |
| No connection to<br>ADSL link. (The<br>CD LED on the<br>front panel is off<br>for a long time.) | Improperly connected<br>cable                                                                     | To make sure that you have connected the ADSL<br>$\bullet$<br>cable properly, see the "Connecting an ADSL Line"<br>section on page 2-13.<br>Make sure that the connectors at both ends of the<br>٠<br>cable are securely seated.                                                                                                    |

ш

# <span id="page-50-2"></span><span id="page-50-0"></span>**Problems After Router Is Running**

[Table 3-2](#page-50-1) lists problems that could occur after the router has been up and running.

<span id="page-50-1"></span>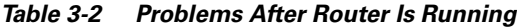

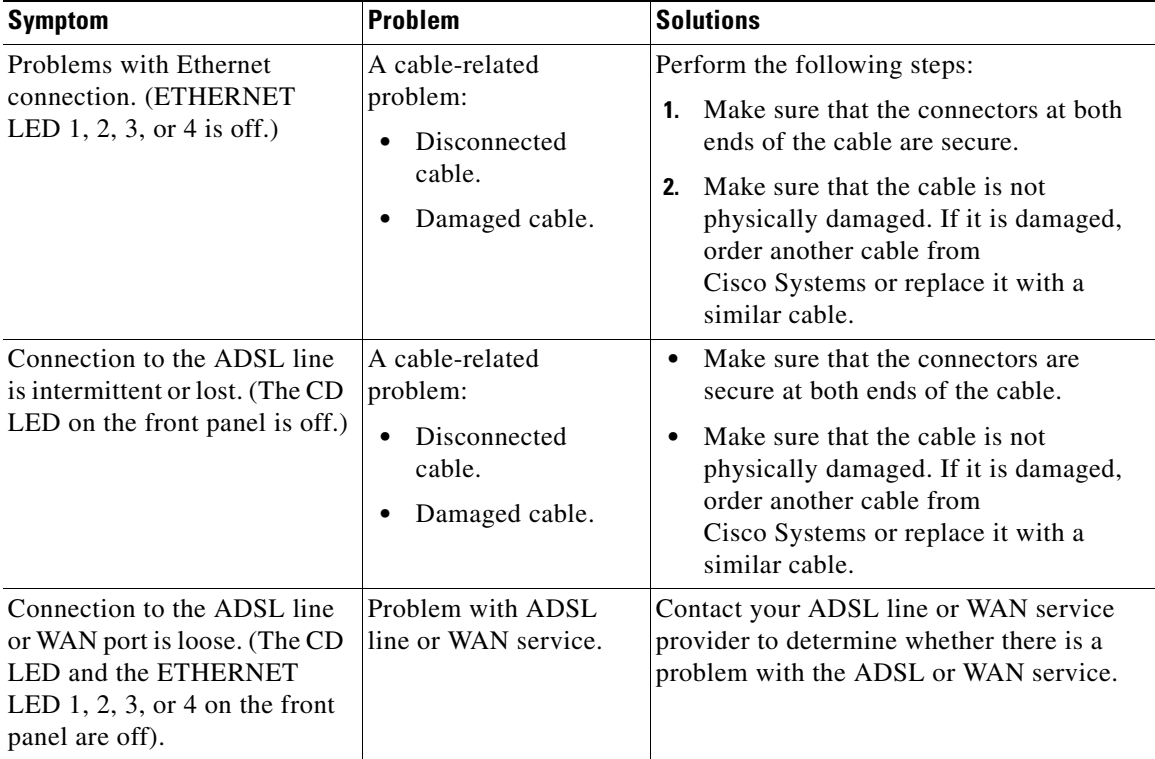

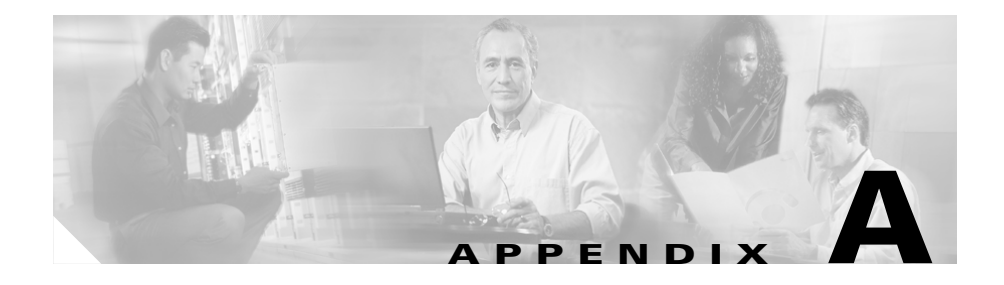

# <span id="page-52-2"></span><span id="page-52-0"></span>**Specifications and Cables**

This appendix provides system, port, and cabling specifications for the Cisco 837 and SOHO 97 routers.

# <span id="page-52-1"></span>**System Specifications**

<span id="page-52-7"></span><span id="page-52-6"></span>[Table A-1](#page-52-3) outlines the system specifications for the routers.

<span id="page-52-8"></span><span id="page-52-5"></span><span id="page-52-4"></span>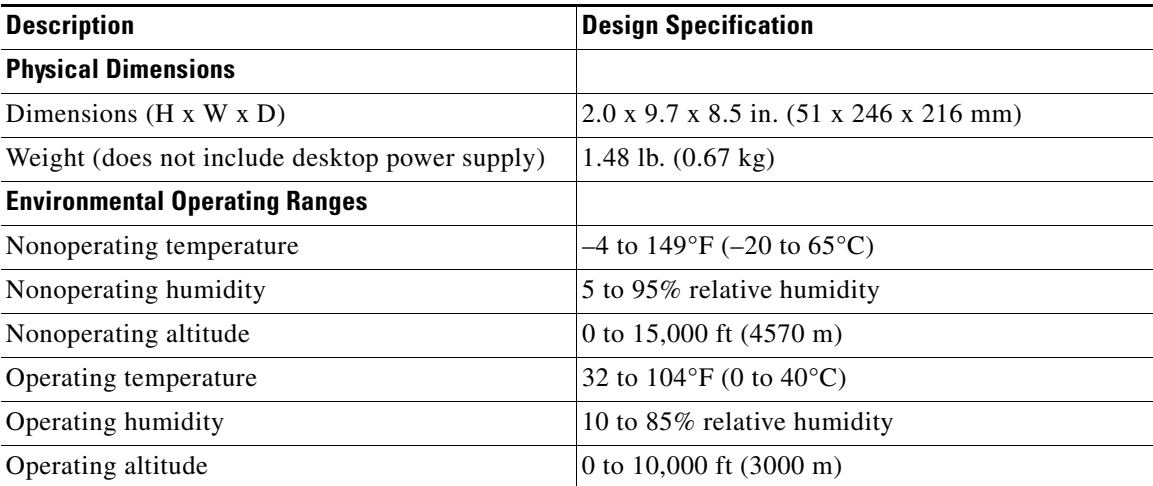

#### <span id="page-52-3"></span>*Table A-1 System Specifications*

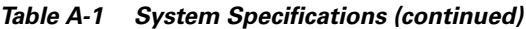

<span id="page-53-3"></span>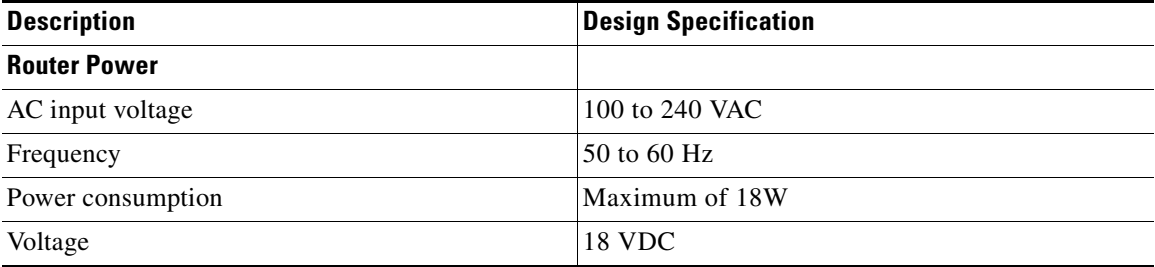

For information on regulatory compliance, refer to the *Regulatory Compliance and Safety Information for Cisco 800 Series and SOHO Series Routers* document that shipped with your router.

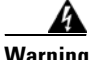

**Warning Ultimate disposal of this product should be handled according to all national laws and regulations.** 

# <span id="page-53-1"></span><span id="page-53-0"></span>**Port Connector Pinouts**

<span id="page-53-2"></span>This section provides pinouts for the following connectors:

- **•** Console (for connecting a terminal or PC)—See [Table A-2.](#page-53-1)
- **•** ADSL—See [Table A-3](#page-54-0).

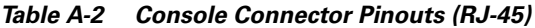

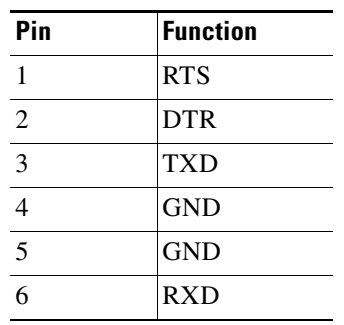

a ka

| Pin | <b>Function</b> |
|-----|-----------------|
|     | <b>DSR</b>      |
| 8   | <b>CTS</b>      |

*Table A-2 Console Connector Pinouts (RJ-45) (continued)*

The console port is configured as a data communications equipment (DCE) device. The default parameters for the console port are as follows:

- **•** 9600 baud
- **•** Eight data bits
- **•** No parity
- **•** One stop bit

[Table A-3](#page-54-0) shows ADSL connector pinouts for the Cisco 837 and SOHO 97 routers.

| Pin           | <b>Function</b>   |
|---------------|-------------------|
|               | Loopback to pin 6 |
| 2             | Unused            |
| $\mathcal{R}$ | Tip               |
|               | Ring              |
| 5             | Unused            |
|               | Loopback to pin 1 |

<span id="page-54-0"></span>*Table A-3 ADSL Connector Pinouts (RJ-11)*

# <span id="page-55-0"></span>**Cabling Specifications**

<span id="page-55-9"></span>This section provides specifications for the following Ethernet cables, which you might need to provide:

- **•** Straight-through cables
- **•** Crossover cables

This section also provides information on the maximum cable distance that may be used in connecting equipment to the router.

## <span id="page-55-3"></span><span id="page-55-1"></span>**Ethernet Cable Specifications**

[Table A-4](#page-55-3) lists the specifications for straight-through and crossover Ethernet cables.

*Table A-4 Ethernet Cable Specifications*

<span id="page-55-6"></span><span id="page-55-5"></span>

| <b>Type</b>  | <b>Category</b>     |
|--------------|---------------------|
| 10BASE-T     | Category 3 or 5     |
| $100$ BASE-T | Category 5 or above |

## <span id="page-55-4"></span><span id="page-55-2"></span>**Maximum Cable Distances**

[Table A-5](#page-55-4) provides the maximum distance of Ethernet and telephone cables that you can use to connect equipment to the router.

<span id="page-55-8"></span><span id="page-55-7"></span>*Table A-5 Maximum Cable Distance*

| Cable                         | <b>Maximum Distance</b>           |
|-------------------------------|-----------------------------------|
| Ethernet and telephone cables | $ 328 \text{ ft} (100 \text{ m})$ |

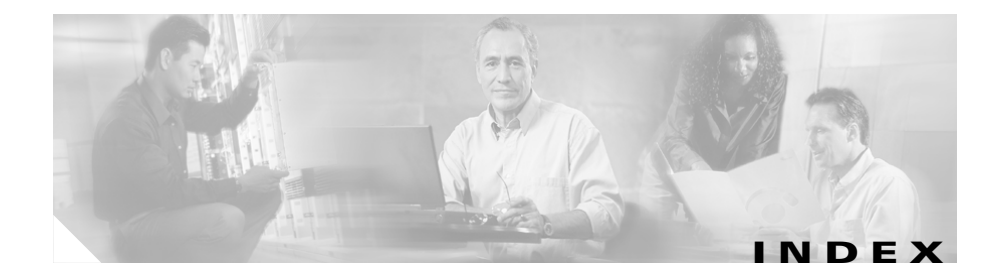

#### **Numerics**

10/100BASE-T **[1-2](#page-19-2)** 100BASE-T **[A-4](#page-55-5)** 10BASE-T **[A-4](#page-55-6)**

### **A**

AC adapter, connecting **[2-16](#page-39-1)** accessory kit **[2-5](#page-28-2)** adapter, included **[2-5](#page-28-3)** ADSL line, connecting (figure) **[2-13](#page-36-2)** port **[1-2](#page-19-3)** altitude specifications (table) **[A-1](#page-52-4)** autosensing **[1-1](#page-18-2)**

#### **B**

back panel (figure) **[1-5](#page-22-2)**

#### **C**

cables

included with router **[2-5](#page-28-3)**

<span id="page-56-0"></span>cables and router damage **[2-6](#page-29-1)** cabling distance, maximum (table) **[A-4](#page-55-7)** caution, defined **[x](#page-9-0)** Cisco Router Web Setup **[2-21](#page-44-2)** connecting AC adapter **[2-16](#page-39-1)** console port to async modem **[2-18](#page-41-1)** power supply **[2-16](#page-39-2)** terminal or PC to console port **[2-15](#page-38-2)** console port **[1-2](#page-19-4)** conventions **[x](#page-9-1)**

#### **D**

damage to the router, preventing **[2-6](#page-29-2)** dial backup **[1-1](#page-18-3)** documentation, included with router **[2-5](#page-28-4)** dying gasp **[1-2](#page-19-5)**

#### **E**

electrostatic damage, preventing **[2-4](#page-27-1)** encryption **[1-1](#page-18-4)** Ethernet cable specifications **[A-4](#page-55-8)** European Union standards **[2-6](#page-29-3)**

#### **Cisco 837 Router and SOHO 97 Router Hardware Installation Guide**

#### **F**

feature summary **[1-2](#page-19-6)** Flash memory **[1-2](#page-19-7)** front panel (figure) **[1-4](#page-21-3)**

### **H**

hardware-based encryption **[1-1](#page-18-5)** humidity specifications **[A-1](#page-52-5)**

### **I**

installation preparing for **[2-1](#page-24-2)** verifying **[2-20](#page-43-3)** IPSec Hardware Accelerator **[1-3](#page-20-1)**

#### **L**

LED functions (table) **[1-6](#page-23-3)**

#### **M**

mounting bracket **[2-8](#page-31-1)** mounting router table **[2-7](#page-30-3)**

wall **[2-7](#page-30-4)**

#### **N**

note, defined **[x](#page-9-0)**

#### **P**

PC configuration, checking **[2-20](#page-43-4)** pinouts **[A-2](#page-53-2)** power description **[A-2](#page-53-3)** problems **[3-2](#page-49-2)** power supply, connecting **[2-16](#page-39-3)** preinstallation activities **[2-5](#page-28-5)** problems after router is running **[3-3](#page-50-2)** during first startup **[3-2](#page-49-3)** procedure for installing the router **[2-10 to](#page-33-1) [2-17](#page-40-1)**

#### **R**

related documentation **[xii](#page-11-2)** router unpacking **[2-5, ?? to](#page-28-6) [2-5](#page-28-7)** router damage, preventing **[2-6](#page-29-4)**

#### **S**

safety warnings **[2-2](#page-25-3)** SDRAM **[1-2](#page-19-8)** software-based encryption **[1-1](#page-18-6)**

**Cisco 837 Router and SOHO 97 Router Hardware Installation Guide**

specifications cabling **[A-4](#page-55-9)** system **[A-1](#page-52-6)** startup problems **[3-2](#page-49-4)** straight-through cable **[1-1](#page-18-7)** synchronous DRAM see SDRAM **[1-2](#page-19-8)**

### **T**

temperature specifications **[A-1](#page-52-7)** [troubleshooting](#page-48-3) after router is running **[3-3](#page-50-2)** during first startup **[3-2](#page-49-3)**

### **U**

unpacking the router **[2-5, ?? to](#page-28-6) [2-5](#page-28-7)**

#### **W**

wall brackets (figure) **[2-8](#page-31-1)** wall mounting **[2-7,](#page-30-5) [2-9](#page-32-1)** warning, defined **[x](#page-9-0)** warnings, installation **[2-2](#page-25-3)** weight specifications **[A-1](#page-52-8)**

**Index**

 $\overline{\phantom{a}}$ 

 $\blacksquare$ 

ı